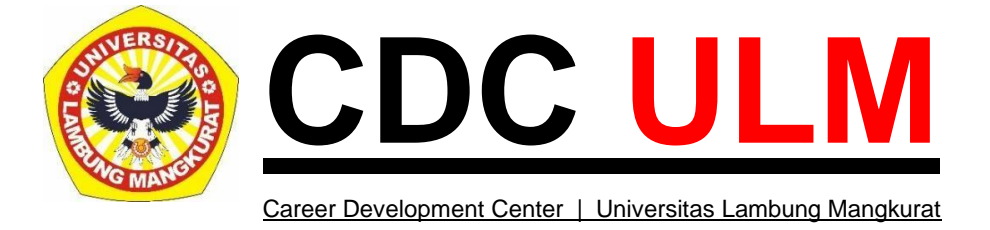

## **PETUNJUK MERESET PASSWORD**

ULM *Tracer Study*

- 1. Alumni yang terlupa *password* pada akun Simarinya dapat melakukan reset —dimulai dengan mengklik menu [**LUPA PASSWORD**];
- 2. Isikan NIM pada ruang yang disediakan dan klik [**Reset**}

## **PERMOHONAN RESET PASSWORD**

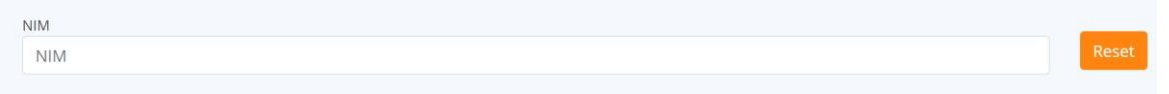

- 3. Apabila nomor *handphone* dan e-Mail sebagaimana yang terdapat dalam database Simari masih berlaku maka reset dapat dilakukan mandiri oleh Alumni. *Password* baru akan dibangkitkan otomatis oleh sistem dan langsung dikirim ke nomor *handphone* dan e-Mail yang masih berlaku tersebut;
- 4. Namun apabila nomor *handphone* dan e-Mail sebagaimana yang terdapat dalam database Simari tidak berlaku lagi maka permohonan reset password melalui Surveyor yang berkedudukan di fakultas dengan mengisi informasi berikut:

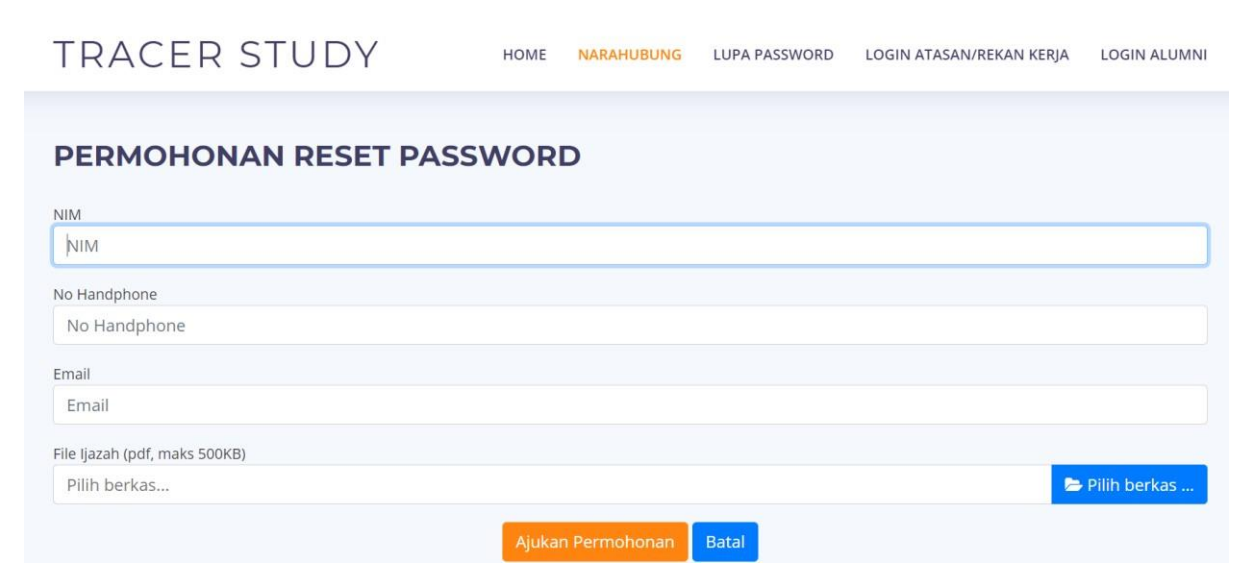

Password baru akan dikirimkan no. *handphone* dan alamat e-Mail yang baru tersebut.